36 OpenSim用Webインターフェイスの開発/井関文一・金 武完

# OpenSim用Webインターフェイスの開発

# 井 関 文 一\* 金 武 完\*\*

あらまし 代表的なCMS (Contents Management System) であるXoops Cubeと、これも世界 的に広く使用されているLMS(Learning Management System)であるMoodle上で作動する OpenSim用のWebインターフェイスモジュールの作成を行った、これにより従来より容易 にOpenSimのシステムの構築と運用が可能となった。特にMoodle用のWebインターフェイ スは、Sloodle (Moodleとセカンドライフ/OpenSimとの間で学習管理を行うモジュール)と の間でアバター連携が可能であり、Sloodleと共に、OpenSimを教育に利用する場合の強力 なツールとして活用することが可能である。

キーワード:OpenSim、Webインターフェイス、Xoops Cube、Moodle、Sloodle

# **Development of Web Interface for OpenSim**

Fumikazu Iseki and Moo Wan Kim

**Abstract** We developed Web interface module for OpenSim. Web interface is worked on Xoops Cube and Moodle those are typical CMS/LMS and are used worldwide. Especially, Web interface of Moodle can cooperate with avatars of Sloodle that does the study management between Moodle and Second Life/OpenSim. It is possible to use it as a strong tool when using it to educate OpenSim with Sloodle.

**Keyword:**OpenSim, Web Interface, Xoops Cube, Moodle, Sloodle

<sup>\*</sup>東京情報大学 総合情報学部 情報文化学科<br>- Tokyo University of Information Sciences, Faculty of Informatics, Department of Media and Cultural Studies \*\*東京情報大学 総合情報学部 情報システム学科

<sup>\*\*</sup>Tokyo University of Information Sciences, Faculty of Informatics, Department of Information Systems

### 1.まえがき

近年、米リンデンラボ社のセカンドライフに 代表されるメタバースと呼ばれる3次元仮想空 間を教育に利用しようとする研究が活発に行わ れている。

特にセカンドライフと通信プロトコルレベル で互換性のあるオープンソースの OpenSimulator [1] (以後OpenSim) も完成度 が向上し、これを教育に使用する試みも既に始 まっている。

OpenSimは現在ではまだ**α**バージョンの段 階ではあるが、セカンドライフを超える機能も 実装されており、今後の発展が期待されている。 一方でOpenSimのサーバ操作に関しては、使 いやすいユーザインターフェイスが存在せず、 OpenSimのシステム運用を困難にしている。 このことは、OpenSimがその高機能性にも関 わらず、それ程普及していないという原因の一 因にもなっていると思われる。

今回我々はOpenSimの管理を容易にし、 WWWシステムとの連携を取るためのWebイ ンターフェイスの作成を行った。このWebイ ンターフェイスは既存のCMS/LMSである Xoops Cube および Moodle上で動作するので、 目的に合わせて自由度の高いWebサイトを構 築することが可能である。

# 2.Webインターフェイス

#### 2.1 OpenSimWi Reduxの問題点

OpenSimサーバの操作は基本的にはコンソ ール画面からのコマンド入力であり、ユーザ (アバター)の作成を行う場合にも管理者がそ の都度コンソールの前まで行き、コマンドを入 力しなければならない。

このようなことは小さな閉じたシステムであ れば問題にはならないかもしれないが、システ ムを公開し、利用者本人にユーザ登録を行わせ るような場合には非常に大きな問題となる。

このような問題を解決するために、 OpenSim用のWebインターフェイス作成を目 的としたOpenSimWiプロジェクトが発足して いる。OpenSimWiプロジェクトは一時中断し てしまったが、その後 OpenSimWi Redux[2] と名前を変更して活動が再開されている(ただ し、現時点でのOpenSimの最新バージョンで ある0.70では動作しない)。

また、OpenSimWi Reduxには以下のような 問題点がある。

①開発が大規模になってしまう。

②ユーザインターフェイスが画一的である。

③利用できる機能が限定されている。

④多国語対応ではない。

これらの問題は、OpenSimWi Reduxが一か ら独自に作り上げられていることに起因する部 分が多い。

上記の4つの問題を解決するために、我々は 世界的にも有名なCMS/LMSである Xoops Cube[3]とMoodle[4]上の一つのモジュー ルおよびブロックとしてWebインターフェイ ス(それぞれXoopenSimおよびModlosと称す る)の開発を行った。

#### 2.2 XoopenSim

Xoops Cubeを選択した理由としては、多国 語に対応したモジュールが多数あり日本語の使 用においても全く問題がないためである。 Xoops Cubeの他にも有用なCMSは多数存在す るが、本体が多国語対応しているにも関わらず、 周辺モジュールが多国語(特にマルチバイト) に対応していない場合が多い。

XoopenSimはOpenSimWi Redux 0.32をベー スに、Xoops Cubeのモジュールとして構築さ れている。基本部分にXoops Cube を使用して いるため、OpenSim制御関係以外では既存の 様々な機能やモジュールを使用することが可能 である。

前出の問題点に対しても以下のような回答を

#### 示すことができる。

- ①OpenSimに関するモジュールのみの開発 で良い。
- ②Xoops Cubeの様々なテーマを使用可能な ので、多様なユーザインターフェイスを提 供できる。
- ③フォーラムや掲示板、ブログなどのサード パーティが作成した様々な既存のモジュー ルを自由に組み合わせることが可能であ る。
- ④プログラムはマルチバイトを前提として開 発されているので、言語ファイルを用意す るだけで、簡単に多国語化可能である。

#### 2.3 Modlos

セカンドライフやOpenSimを教育に利用し ようとする動きの中でも特に有名なものが Sloodle[5]である。Sloodleはセカンドライフ やOpenSimと、世界的に広く使用されている e-Learning用のWebシステム(LMS)である Moodleとを結合したシステムである。

Sloodleはセカンドライフ/OpenSimの同期性 とMoodleの非同期性の融合を目指した非常に ユニークなシステムであるが、一方でユーザ管 理のために、セカンドライフ/OpenSimのアバ ターとMoodleのユーザとの対応を取る必要が ある。そのためにSloodleでは幾つかの仕組み を用意しているが、何れも若干の手順を必要と している。

しかしながら、MoodleでXoopenSimのよう なシステムを稼動させることができれば、 OpenSimにおいてはもっと自然にOpenSimの アバターとMoodleのユーザの対応をつけるこ とが可能となる。また、Webインターフェイ スのコアとなる CMS/LMSの選択肢を増やす ことにも繋がる。

そこで我々は XoopenSimをXoops Cubeに依 存する部分と依存しない部分に分離し、それら をモジュール化することにより、Moodle上で 動作するWebインターフェイスの開発に成功

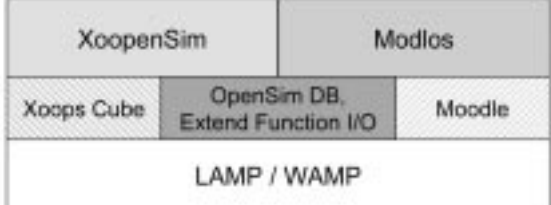

図1. XoopenSim/Modlosのプログラム構成図 Figure 1 Program Block Diagram of XoopenSim and Modlos

した(図1)。

図1に示すように、OpenSimデータベース とのインターフェイスおよびシステムの拡張機 能(次節参照)が、XoopenSimおよびModlos に依存しない部分として切り出され、独立した モジュールとなっている。

なお、LAMPは Linux, Apache, MySQL, PHPの動作する環境を表し、WAMPは MS Windows, Apache, MySQL, PHPの動作する環 境を表す。

#### 2.4 XoopenSim/Modlosの設定と機能

XoopenSim/Modlos の基本的な設定項目を 表1に挙げる。この中で最も重要かつ最低限設 定すべき項目は、OpenSimのデータベースへ 接続するための設定である。

この項目が正しく設定されない場合、システ ムはOpenSimデータベースとの接続タイムア ウト待ちの状態に陥る可能性がある。データベ ースとの接続タイムアウト待ちになった場合、 システムはその間応答不能となる。

XoopenSim/Modlosの基本機能としては以下 のものが挙げられる。なお図2~9にそれぞれ の画面を示す。

- ・OpenSimデータベースとXoops Cube/Moodleデータベースの自動同期。
- ・OpenSimデータベースの状態表示。(図2)
- ・ワールドマップの表示。(図3)
- ・リージョンリストの表示。(図4)
- ・リージョン情報の表示。(図5)
- ・リージョンの管理者とボイスモードの変 更。
- ・アバターリストの表示。(図6)
- ・アバター情報の表示。(図7)
- ・アバター情報の編集。アバターとXoops Cube /Moodle側ユーザとの対応。(図8)
- ・アバターの作成と削除。(図9)

OpenSimのデータベースと XoopenSim/Modlosのデータベースでは、アバ ターの情報について同期を取っておく必要があ る。XoopenSim/Modlosでは、これらの同期は、 アバターの情報を確認する操作が行わるたび に、それぞれのデータベースのテーブルの更新 時間を参照して必要があれば自動的に行われ る。

同期の取り方は以下の通りである。

- 1. OpenSim側のデータベースにアバターが 存在して、XoopenSim/Modlos側に対応す るアバターが存在しない場合は、自動的に そのアバターを作成する。
- 2. XoopenSim/Modlos側にアバターの情報が 存在するにも関わらず、OpenSim側のデ ータベースにそのアバターが存在しない場 合は、XoopenSim /Modlos側のアバター を削除する。

さらに上記機能に加えて、セカンドライフの サービスと同等のサービスを提供するための拡 張機能として以下の機能を内包している。

- ・ヘルパー機能。
- ・オフラインメッセージ、ミュートリスト機 能。
- ・グループ機能。
- ・アバタープロフィール機能(osprofile)。
- ・検索機能(ossearch)。
- ・ログインスクリーン機能。

本来これらの拡張機能を使用するためには、 それぞれの専用データベースを手動で作成しな ければならない。一方、XoopenSim/Modlosで

#### 表1. XoopenSim / Modlosの一般設定項目

Table 1 Preference of XoopenSim and Modlos

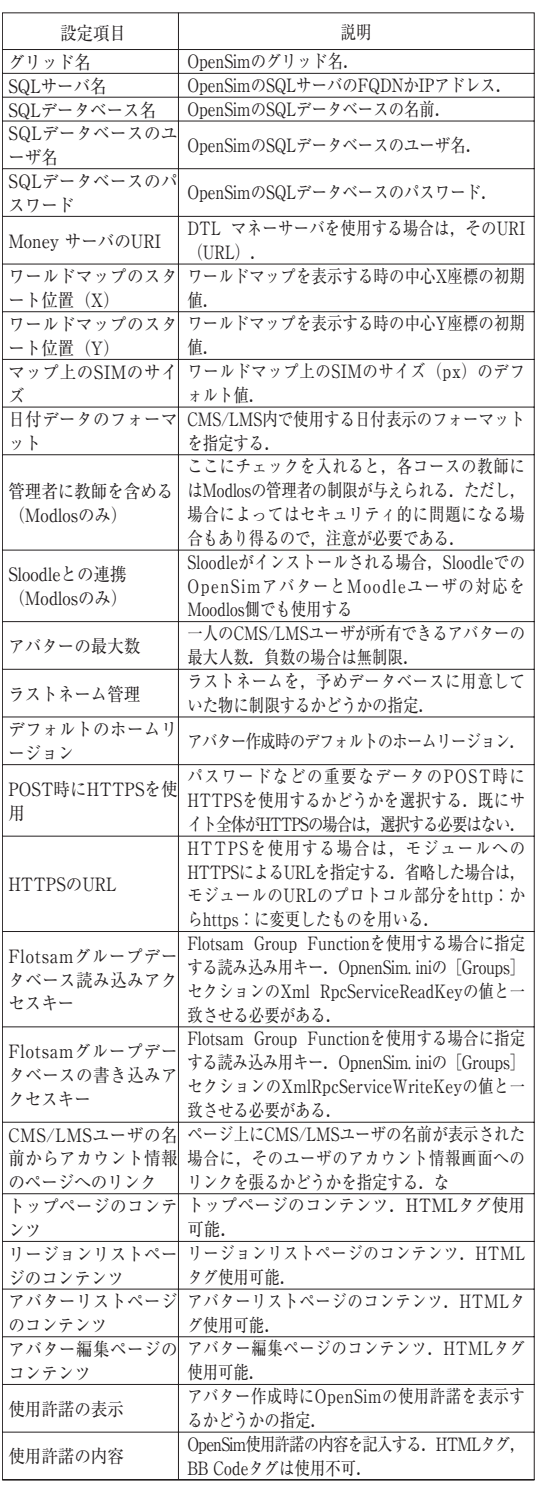

はこれらのデータベース (のテーブル)はイン ストール時に自動的に作成されるため、後は OpenSim側の設定だけで拡張機能が使用可能 となる。

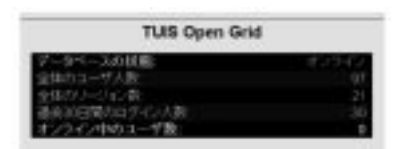

図2. OpenSim データベースの状態 Figure 2 Status of OpenSim DB

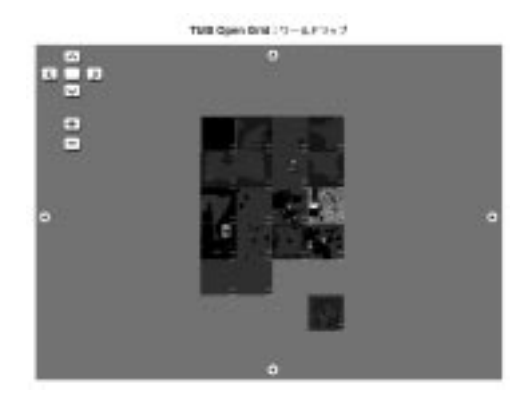

図3. ワールドマップ Figure 3 World Map

| TUNG Open Grid: U-Sig > U.U. |                          |                |                     |                   |                       |
|------------------------------|--------------------------|----------------|---------------------|-------------------|-----------------------|
| #120000                      |                          | <b>世界3 世界3</b> | 111                 | <b>SIPTIME</b>    | <b>WITHAL</b>         |
| 140 00 17 18 00              | .                        |                |                     | t m               |                       |
| 1. Challenger                | 1.001                    | <b>SMAR</b>    | <b>Tool Ray</b>     | 3947-48+48        | <b>JOE DE WELFAY</b>  |
| 1 Sandbood                   | <b>Side 1</b>            | 1000           | Forest Shart        | 3547148+88        | 181.06.144.146        |
| 3 Candy                      | $\frac{1}{2}$            | m              |                     | 市にご開始             | <b>JOHN JOHN JOHN</b> |
| $+ 16.1$                     | m                        | $\frac{1}{2}$  | Romeita RSL         | 20411-17-14       | (81.76.1%)            |
| 7 34-04                      | <b>SIRE</b>              | $\equiv$       | <b>South Rank</b>   | 3541114548        | 1911.06.1916.287      |
| <b>1. 36.3</b>               | $\mathbf{m}$             | <b>TIME</b>    | <b>Rowridge ROA</b> | 35411-15448       | 1931-29-1993.0013     |
| <b>Williams Star</b><br>٠    | $\frac{1}{2}$            | $-$            | <b>Eastel Main</b>  | ナシミウニミクレミル        | 1911 25, 1916 2911    |
| 0 mins 34                    | m                        | <b>THE</b>     | <b>East Rev.</b>    | 7121111112        | 81.75 (81.18)         |
| 1 War F.                     |                          | $\overline{ }$ | <b>Branda Mit.</b>  | 11011111114       | 101716-1012           |
| <b>W Sigut At</b>            | <b>NORTH</b>             | <b>HEM</b>     | <b>Said Rac</b>     | 731777148         | 283.26.188.262        |
| <b>TI RAINWOODS</b>          | $\frac{1}{2}$            | $rac{1}{2}$    | <b>East Hart</b>    | 2127777148        | 20125-005257          |
| V Lens Into                  | $\overline{\phantom{a}}$ | $\frac{1}{2}$  | <b>Last Nati</b>    | 720770048         | 10120-10120           |
| <b>BY 3001</b>               | $-$                      | $-$            | <b>Last Hall</b>    | <b>FSIT-17128</b> | <b>JEA 26, WE HE!</b> |

図4.リージョンリスト Figure 4 List of Regions

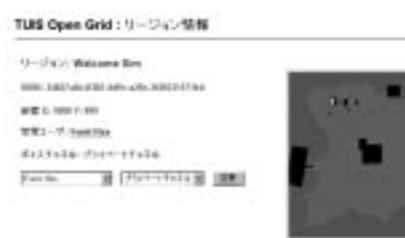

図5.リージョンの情報 Figure 5 Information of Region

|          | TURS Green Grid : 29 (1/3 - 1/3 ). |   |                    |                  |                                                                                                    |               |                                 |             |
|----------|------------------------------------|---|--------------------|------------------|----------------------------------------------------------------------------------------------------|---------------|---------------------------------|-------------|
|          | <b>RTEST</b>                       |   |                    |                  | <b>HATEL</b>                                                                                                    | 51            |                                 |             |
|          | <b>COMME</b><br>$-1 - 1 - 1$       |   |                    |                  | Anti-Ama                                                                                                    |               |                                 |             |
|          |                                    | - | 1111               |                  | <b>ALL BOARD PRINT</b>                                                                                                    |               |                                 |             |
|          |                                    |   | No.                | Time.            | <b>BRIDGE 1970</b>                                                                                                    | <b>PPS of</b> | <b>Lauffred</b>                 | 496.953     |
|          |                                    |   | dkaba.             | $\mathbf{m}$     | 2010/05/20 12:02                                                                                                    | pipe pit      |                                 | district    |
|          |                                    |   |                    | mo.              | 2010 12:00:00                                                                                                    | 3-00-64       |                                 | <b>MISS</b> |
| ٠        |                                    |   | 00031              | <b>Enterpris</b> | 30 King (2) 21 Kin                                                                                                    | 209.68        | m                               | $-0.00000$  |
|          |                                    |   | <b>Solemnia</b>    | WH.              | <b>BREED ELEC</b>                                                                                                    | 205417        | <b>Sanified</b>                 | $-0.001$    |
|          |                                    |   | <b>Conference</b>  | 1986             | 2010.0.119.                                                                                                    | $3779 - 13$   | <b>bauffer</b>                  | anno s      |
|          |                                    |   | Solidad            | <b>Blacker</b>   | <b>PROFILE VAL. JACKET</b>                                                                                                    | 375 (3)       | <b>SAUDIAT</b>                  | Side:       |
|          |                                    |   | <b>Brando</b>      | NVA-             | 49-14039-1-120-2                                                                                                    | <b>PPERS</b>  | <b>Britisheric Titel</b>        | 明則          |
|          |                                    |   | <b>brilliand</b>   | <b>Integr</b>    | <b>Jammed L. June</b>                                                                                                    | DOM VIR       | <b><i><u>Racofficed</u></i></b> |             |
| ٠        |                                    |   | m                  | 44.              | $B=0.012 \times 10^{-5} \times 10^{-4} \times 10^{-4} \times 10$ | 700 cd        | Radikese                        |             |
| n        |                                    |   | sins.              | <b>Indexet</b>   | 清新年3月 第3页                                                                                                    | 20913         | $100 + 100$                     | situate.    |
| Ħ        |                                    |   | <b>Expansion</b>   | Box.             | 20222-0-0-0                                                                                                    | 3779-17       | v. Ele                          | <b>Indi</b> |
| m        |                                    |   | <b>Signal</b>      | <b>Informati</b> | <b>BELLE ALSO</b>                                                                                                    | FDF O         |                                 | $m = 0$     |
| m        |                                    |   |                    | ma.              | 79100121.0000                                                                                                    | 33913         | <b>Saudhuat</b>                 |             |
| ÷        |                                    |   | <b>Sustainable</b> | <b>Nigerican</b> | <b>James and Art and Art</b>                                                                                                    | provided      | <b>Ingris</b>                   |             |
| $\equiv$ |                                    |   | --                 | <b>Highest</b>   | Metrole (B) 46-31                                                                                                    | 3-59 p.f.     | m                               | address     |

図6.アバターリスト Figure 6 List of Avatars

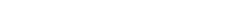

TUB Open Grid: アバター情報

 $-1$  -  $M$  : Fund line: **SIRE CARGO (MILITAR BUILDING) PACK DRIVER THE BURNERY-CAMBRIDGE MAN**  $-1 - 0.64$  km 33-85-2012 (42) Cit  $0 - \lambda/3 - 0 < \lambda$  . Referred the **Side:A**<br>NGC 1640 NATES

図7. アバター情報 Figure 7 Information of Avatar

| 2010年度1名       | <b>APON</b>           |  |
|----------------|-----------------------|--|
| 503 PTA        | <b>COLOR</b>          |  |
| 18,979 1-41    |                       |  |
| 423-688        |                       |  |
| BUAT-TELL      | ΠТ<br>- 81            |  |
| 日本の表示          | Femal Faws            |  |
| <b>A45-699</b> | <b>Convertisement</b> |  |

図8.アバター設定の編集 Figure 8 Edit of Setting for Avatar

検索機能では ossearch機能[8]を利用して、 仮想空間内での情報の検索を可能にしている。

また、Modlosには「Sloodleユーザとの協調」 機能も実装されている。Sloodleがインストー ルされているMoodleでは、Modlosを使用して アバターを作成した場合、自動的にSloodleユ ーザとしても登録されることになる。

# 3.使用例

図10,11に実際のXoopenSimとModlosの使用 例を示す。図10は我々が一般公開している OpenSimグリッド( TUIS Open Grid: http://www.opensim.tuis.ac.jp/) のWebインタ ーフェイス(XoopenSim)であり、図11は開 発・実験用に稼動しているグリッド(NSL Test Grid: http://el.nsl.tuis.ac.jp/moodle/) の Webインターフェイス(Modlos)である。

なお、XoopenSimおよびModlosは現在、オ ープンソースとして下記URLで公開を行って いる。

http://www.nsl.tuis.ac.jp/

**Open Simulator of TV1S** 

図10. XoopenSim (アバターリスト) Figure 10 XoopenSim with Avatars List

|                                         | TUBE Open Grid : 3'3 (3) - 20 Pr/S.                                                                                                    |   |
|-----------------------------------------|----------------------------------------------------------------------------------------------------|---|
| <b>A-\$1X-XX</b><br>$12413 - 41$        | Astro                                                                                                    |   |
| 6358-41<br>日文ワード開票<br><b>Art ANTINO</b> |                                                                                                    |   |
| 中国研究                                    | <b>Property</b> The 19<br>And J. P. Lee Lee Links and M. Lee Links and M. Lee Links<br>710年/石油浄化上1日数<br>主催PE : COPINAT - C.1159 RM を受けるAm PT : (171)<br>ISRの場合にから (partient - C.1459 RMM / VAL ます | Ħ |
|                                         | <b>ALCOHOL:</b><br>$\frac{21 - 6.34684}{300}$<br>W.( W.F.)<br><b>CALLERMAN STREET</b>                                                                                                    |   |
|                                         |                                                                                                    |   |

図9.アバターの作成 Figure 9 Creation of Avatar

なお、これらの拡張機能は XoopenSim/Modlosにおいて共通モジュールと して同じコードが使用されている(図1)。

ヘルパー機能は土地とオブジェクトの販売を サポートする機能で、この機能が有効な場合、 オブジェクトの販売、土地の分割・統合・販売 が可能となる。またオフラインメッセージ機能 は、その名前の通りメッセージを受信するアバ ターがオフラインの場合、メッセージをデータ ベースに保存し、アバターがログインした時に 表示する機能である。またミュートリスト機能 は、メッセージを無視したいアバターやオブジ ェクトのリストを操作する機能である。

グループ機能はFlotsam Group Function [6] と呼ばれるXMLのRPCを使用したサービスを XoopenSim/ Modlosの制御下に置いたもので、 OpenSimにグループの機能を提供することが できる。グループ機能が使用できれば、アバタ ーは自由にグループを作成することが可能で、 他のアバターを、作成したグループに「招待」 することにより、オブジェクトや土地を共有す ることが可能となる。OpenSimサービスを公 開する場合には必須の機能である。

プロフィール機能では、osprofie機能「7]を 利用している。ただし、osprofileプロジェクト は現在では休止中の状態で、提供しているプロ グラムも未完成で動作しなかったため、我々が 改造・機能追加を行っている。アバタープロフ ィール機能を使用すれば、アバターに関する情

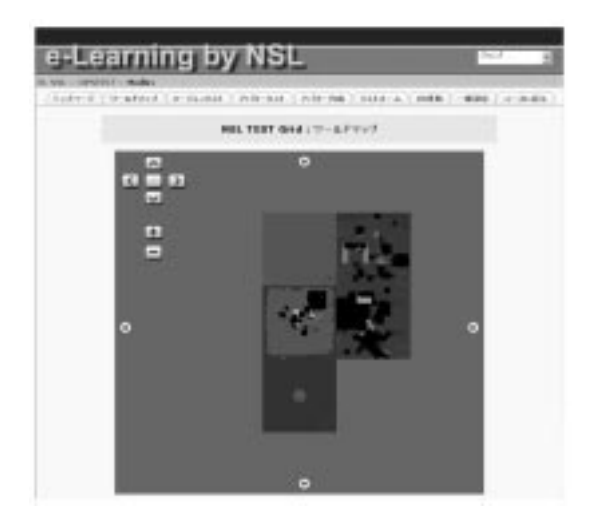

図11. Modlos (ワールドマップ) Figure 11 Modlos with World Map

# 4.今後の課題

OpenSimの全機能から考えれば、我々が開 発したWebインターフェイスも機能的にはま だ不十分である。今後追加すべき重要な機能と しては以下のものが考えられる。

- ・初期アバターの改良。初期アバターを複数 アバターから選択。
- ・グループ管理機能。
- ・リージョンのリアルタイム監視および制 御。

使用しているビューア(クライアントソフト ウェア)にも依存するが、一般にOpenSimの 初期アバターはルースと呼ばれるキャラクタと なっている(図12)。これは今日高品質の3D ゲームなどを体験しているユーザにはきわめて 不評である。特に初心者はこのアバターを見た だけでOpenSim全体の印象を決定付けてして しまう場合もある。

従って初期アバターを予め複数用意し、アバ ター作成時にそれらの中から選択できるように するべきである(現在のセカンドライフはその ようになっている)。

グループ管理に関しては、Webインターフ ェイスからでもグループの作成、メンバの登 録・削除を行えるようにしたい。

また、殆どの場合、XoopenSim/Modlosの制 御(操作)対象はデータベースであって、リー ジョンサーバそのものではない。そのため、一 部機能では設定を反映させるためにリージョン サーバの再起動が必要な場合がある。

OpenSimの管理をスムーズに行うには、や はりリージョンサーバを直接監視し、制御を行 うべきであると思われる。

以上の点を考慮に入れて、今後の開発を行っ ていきたい。

#### 5.むすび

本論文では我々が開発したOpenSim用の Webインターフェイスの紹介を行った。Web インターフェイスはOpenSimを本格運用する 場合には必須の機能で、Webインターフェイ スの使い易さがOpenSimの運用のし易さを決 定するといっても過言ではない。今後も機能追 加などの改良を行っていきたい。

Webインターフェイスのような周辺環境が 整ってくれば、今日サイトごとに独自のWeb ページを立ち上げているように、近い将来組織 ごとに専用の3次元仮想空間を立ち上げるよう になるのではないかと期待している。

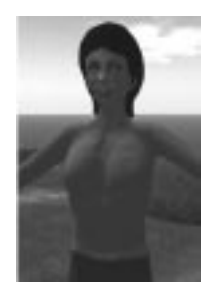

図12.初期アバター、ルース Figure 12 Ruth who is default avatar

# 【文献・参照】

- [1] http://www.opensimulator.org/
- [2] http://forge.opensimulator.org/gf/project/ opensimwi/
- [3] http://xoopscube.sourceforge.net/
- $\left[4\right]$ http://moodle.org/
- [5] http://www.sloodle.org/
- [6] http://code.google.com/p/flotsam/wiki/ XmlRpcGroups
- [7] http://forge.opensimulator.org/gf/project/ osprofile
- [8] http://forge.opensimulator.org/gf/project/ ossearch